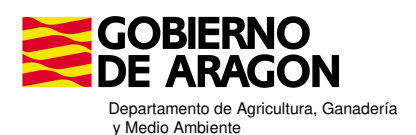

## **MODIFICACIÓN DE LAS AUTORIZACIONES PARA LA TRAMITACIÓN DE LA SOLICITUD CONJUNTA POR ENTIDADES COLABORADORAS CON HABILITACIÓN COMPLETA**

Las entidades colaboradoras con habilitación para la presentación de alegaciones a la solicitud única de la PAC en representación de los solicitantes que les autoricen, tienen que modificar la autorización incluyendo todos los autorizas que a continuación se detallan:

- Acceso a datos campaña actual y anterior, y presentación telemática de una solicitud.

- Presentación de alegaciones a Solicitud de ayudas PAC

- Recibir las comunicaciones del O.P. en su nombre.

Si en la autorización vigente no están las tres activas no se puede presentar alegación en su nombre. Podemos tener dos situaciones:

- 1) Si la entidad colaboradora que quiere realizar la tramitación completa del expediente es distinta a la que presentó la solicitud, deberá de dar de alta una nueva autorización a su favor marcando los tres autorizas
- 2) Si la entidad colaboradora quiere modificar la autorización vigente hasta la fecha a su favor para incluir los nuevos autorizas, tiene que proceder a dar de baja la autorización actual y dar de alta una nueva con los tres autorizas. A continuación se detalla cómo hacerlo.

Elegir opción de Menú "Autorizaciones", "Registro Autorizaciones", "Baja en el Registro"

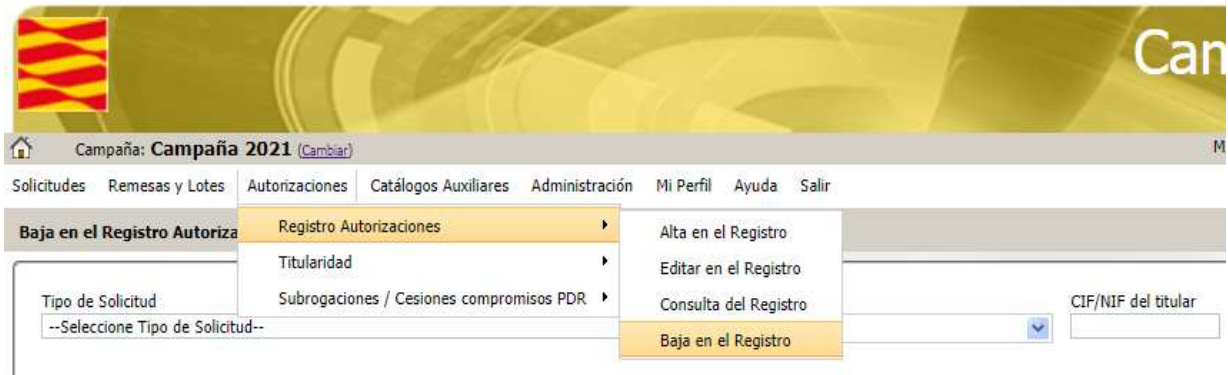

Completa el CIFR/NIF del titular y pulsa la lupa de buscar:

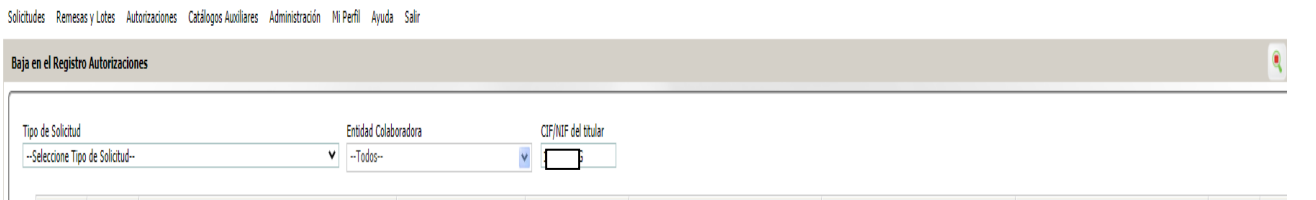

Aparecen los datos de la autorización actual.

Marca la casilla de la derecha de baja y a continuación pulsa con el ratón en la opción Guardar (botón amarillo).

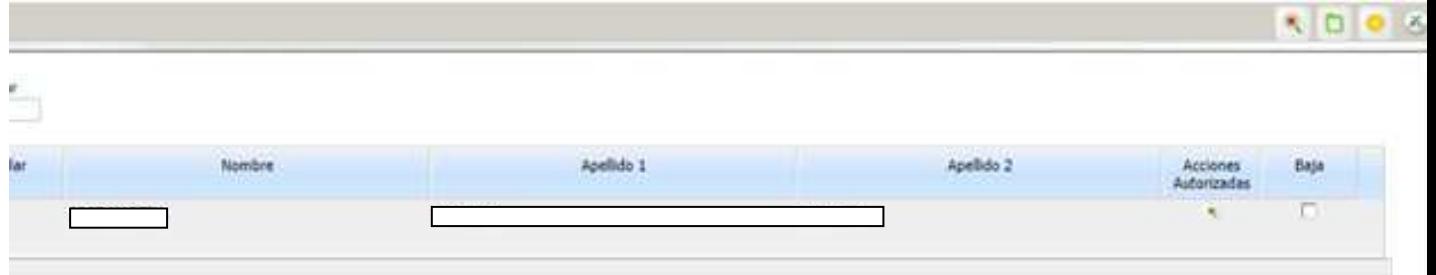

De esta forma se eliminará la autorización que tiene actualmente.

Con posterioridad deberá realizar el alta de la nueva autorización seleccionando todos los autorizas.